# Emtron Input Expansion to CAN

USER MANUAL Rev 1.0

EIC1

 $\bigcirc$ 

/ EIC16M

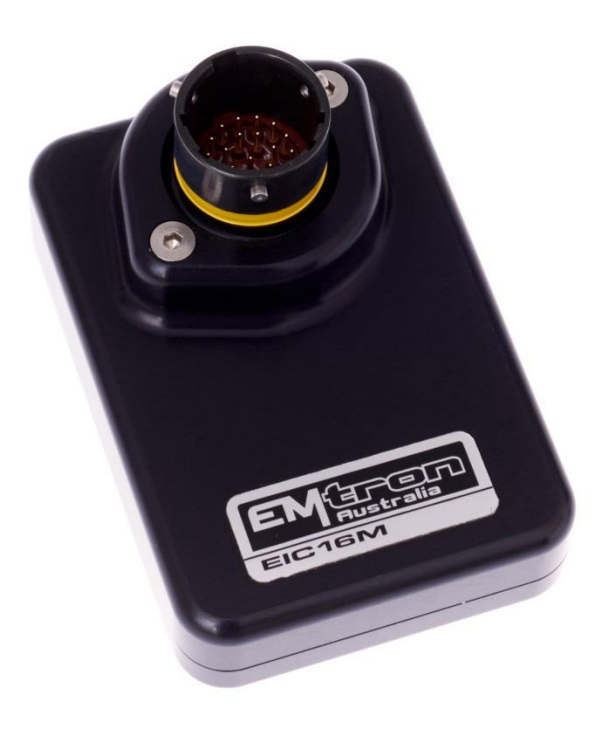

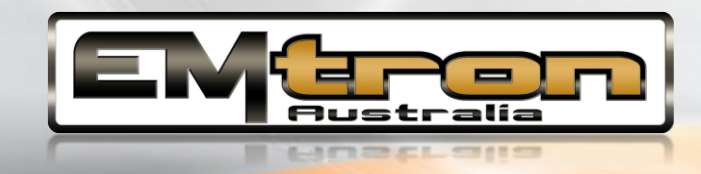

# **Kit Contents**

When purchasing an EIC10 the following items are included:

- EIC10 Device with Flying Harness
- Deustch DTM 4-way connector and female pins (DTM06-4S)
- Deustch DTM 12-way connector and male pins (DTM04-12PA)

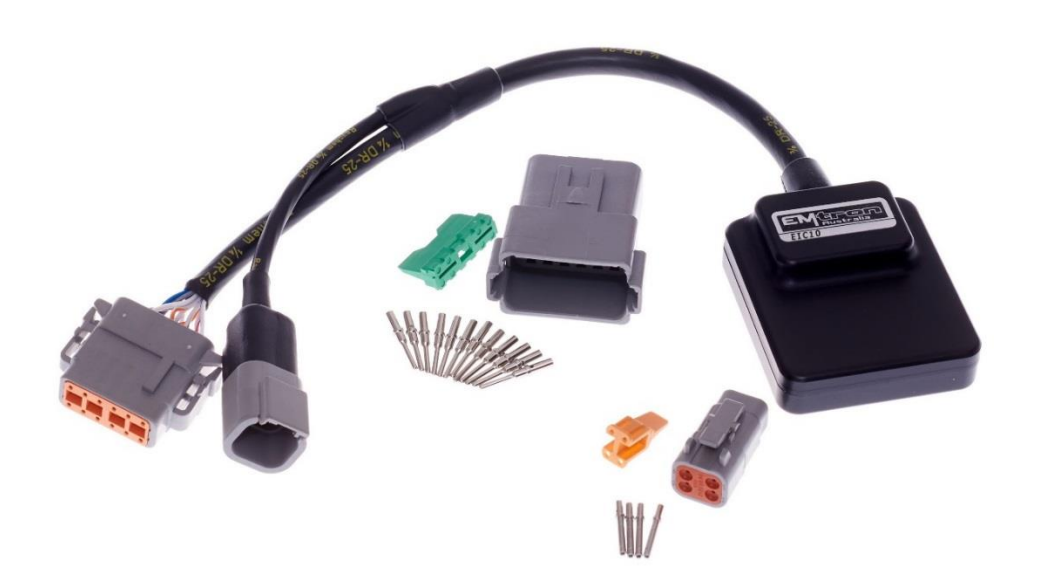

EIC10 kit pictured.

When purchasing an EIC16M the loom side mating Autosport connector is not included but can be purchased separately.

# **Contents**

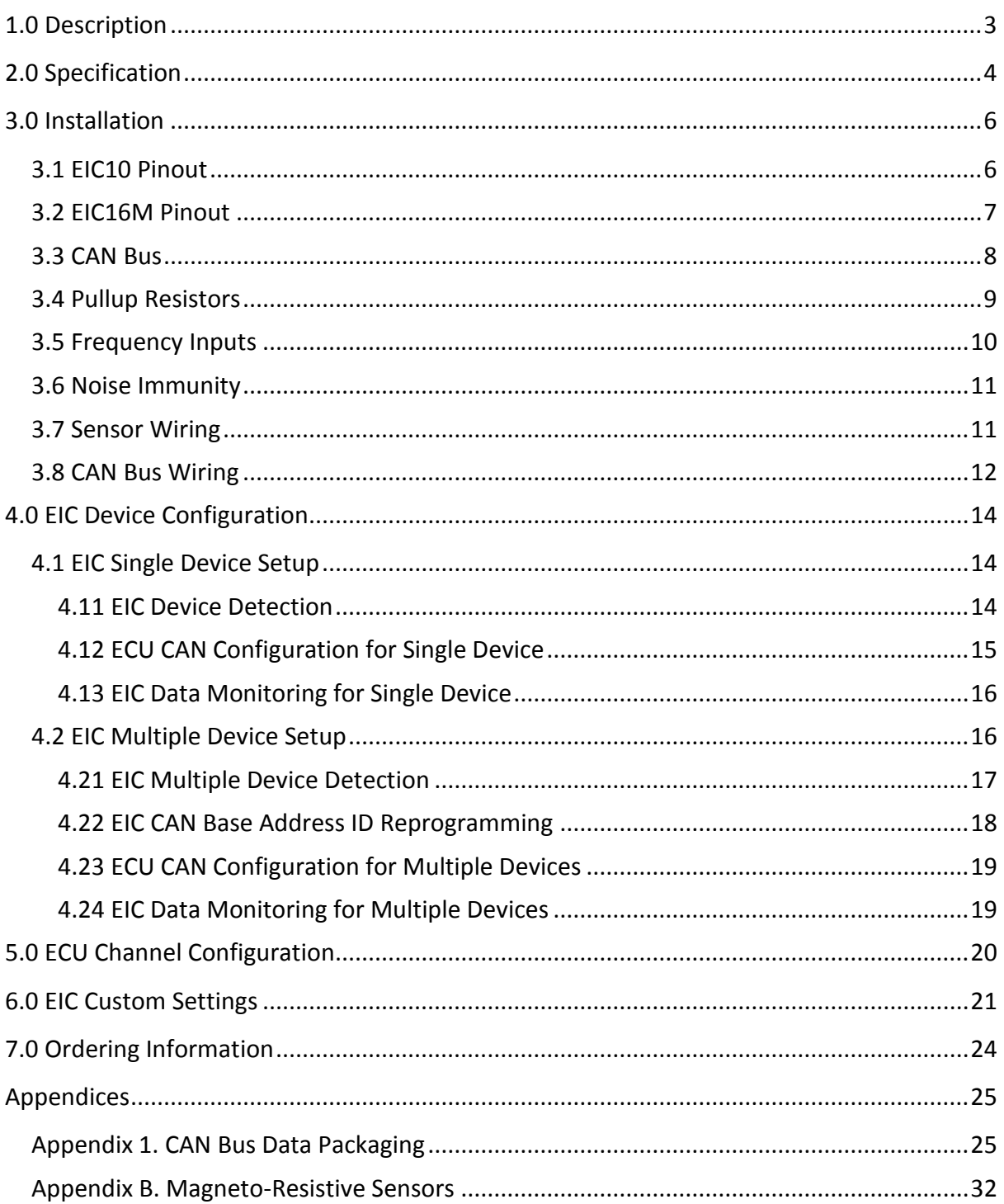

# <span id="page-3-0"></span>**1.0 Description**

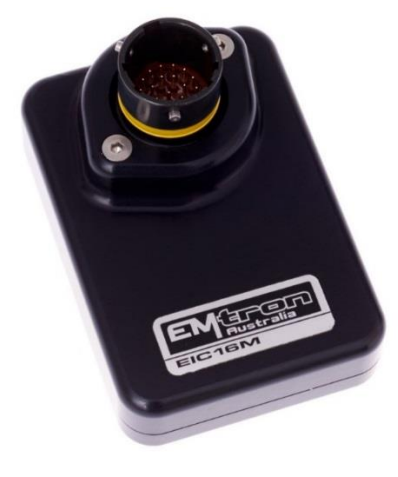

### **EIC16M**

The EIC16M is a Mil Spec device designed to increase the Input channel capability of all Emtron ECUs with 16 high resolution analog and/or 4 frequency based inputs. The device is connected via CAN bus and will be automatically detected which will significantly minimalize configuration time. The enclosure is made from billet 6061 aluminium and is waterproof, allowing for use in extreme environments. Installation is made simple through use of a Motorsport proven Deutsch Autosport connector system.

### **EIC10**

The EIC10 is designed to increase the Input channel capability of all Emtron ECUs with 10 high resolution analog inputs and/or 4 frequency based inputs. The device is connected via CAN bus and will be automatically detected which will significantly minimalize configuration time. The waterproof enclosure is extremely compact and made from billet 6061 aluminium. The device implements a flying loom system, terminated with the reliable and environmentally sealed Deutsch DTM connectors.

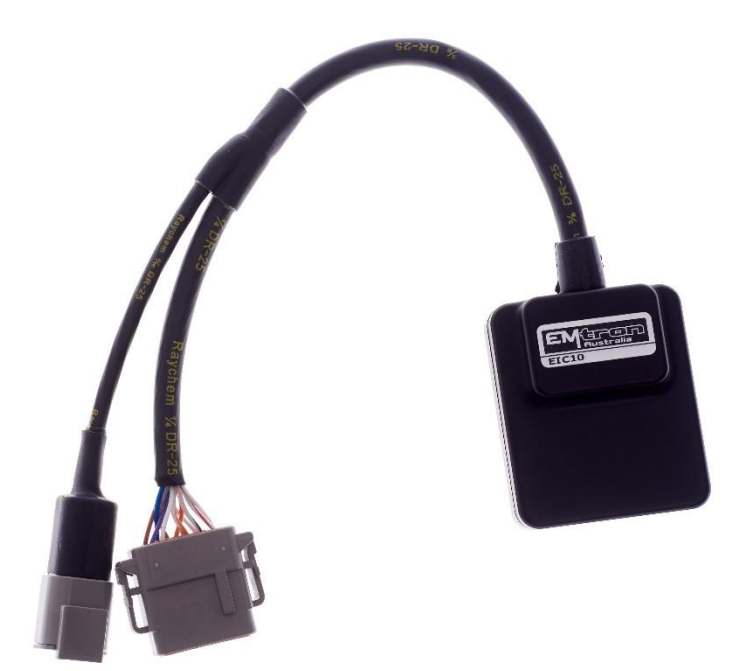

# <span id="page-4-0"></span>**2.0 Specification**

#### **Power Supply**

- Operating Voltage: 7.0 to 22.0 Volts DC
- Operating Current: 30mA at 14.0V
- Reverse Battery Protection: 0mA current draw
- Battery Transient/Over Current Protection

#### **Internal**

- 64MHz 16-bit Automotive Processor
- Analog Channel Sampling Rate 500 Hz

#### **Inputs - General**

- Analog Inputs
	- o Range 0.0V to 5.0V, Resolution. 1.22mV 12 Bit
- Frequency Inputs
	- o Range 0.5Hz up to 6500.0Hz, Resolution. 0.1Hz
	- o Magnetic and Hall effect sensor compatible
	- $\circ$  Rising Edge Threshold = 1.8V, Falling Edge Threshold = 1.0V

### **EIC10 – 10 Analog Inputs**

- ANV1-6: Analog Inputs 0.0V 5.0V Range, Resolution. 1.22mV 12 Bit
- ANV7-10 / Frequency Input 1-4
	- o Analog Inputs 0.0 5.0V range. Resolution. 1.22mV 12 Bit
	- o Switchable 1k Pullup with blocking diodes to 8V Supply
	- o Range 0.5Hz up to 6500.0Hz, Resolution. 0.1Hz

#### **EIC16M – 16 Analog Inputs**

- ANV1-12: Analog Inputs 0.0V 5.0V Range, Resolution. 1.22mV 12 Bit
	- o Switchable 1k Pullup Resistor to 5V Sensor Supply (ANV 9-12).
- ANV13-16 / Frequency Input 1-4
	- o Analog Inputs 0.0 16.0V range. Resolution. 4.02mV 12 Bit
	- o Switchable 1k Pullups with blocking diode to 8V Supply
	- o Range 0.5Hz up to 6500.0Hz, Resolution. 0.1Hz

#### **Outputs**

▪ 5V Sensor Supply. Output current 250mA. Short circuit to ground protected.

### **Communications**

- CAN 2.0B Baud Rate: 250kBaud, 500kBaud or 1Mbaud Auto Detect
- CAN Transmit Rate Adjustable: 50Hz/100Hz/200Hz/500 Hz

#### **Operating Temperature**

▪ Operating Temperature Range: -30 to 100°C (-22 to 212°F)

### **Physical**

### **EIC16M**

- Enclosure Size 52 mm x 74 mm x 18 mm
- 125g

### **EIC10**

- Enclosure Size 63mm x 54 mm x 20mm
- 160g

# <span id="page-6-0"></span>**3.0 Installation**

Each device has a M4 x 1.5 thread tapped into the base of the enclosure and can be used for mounting. In high vibration applications rubber mounting is recommended.

**CAUTION:** When mounting the device inside the engine compartment, it should be positioned in cooler areas and away from heat sources such as exhaust manifolds. Any unnecessary radiated heat may affect device performance.

# <span id="page-6-1"></span>3.1 EIC10 Pinout

The pinouts are shown below in Table 3.0 and Table 3.1.

### **Power and CAN Flying Loom Connector: DTM 4 pin (M).**

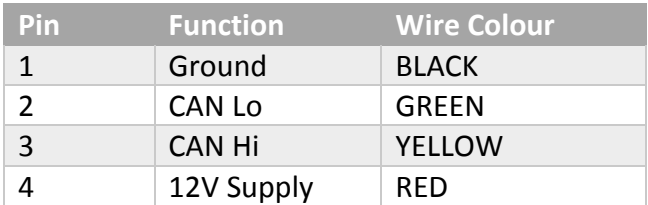

Table3.0. EIC10 Power and CAN Deustch Connector Pinout

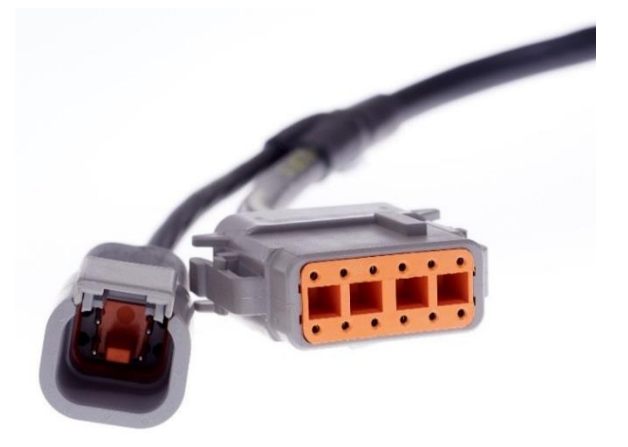

### **Analog Input Flying Loom Connector: DTM 12 pin (F).**

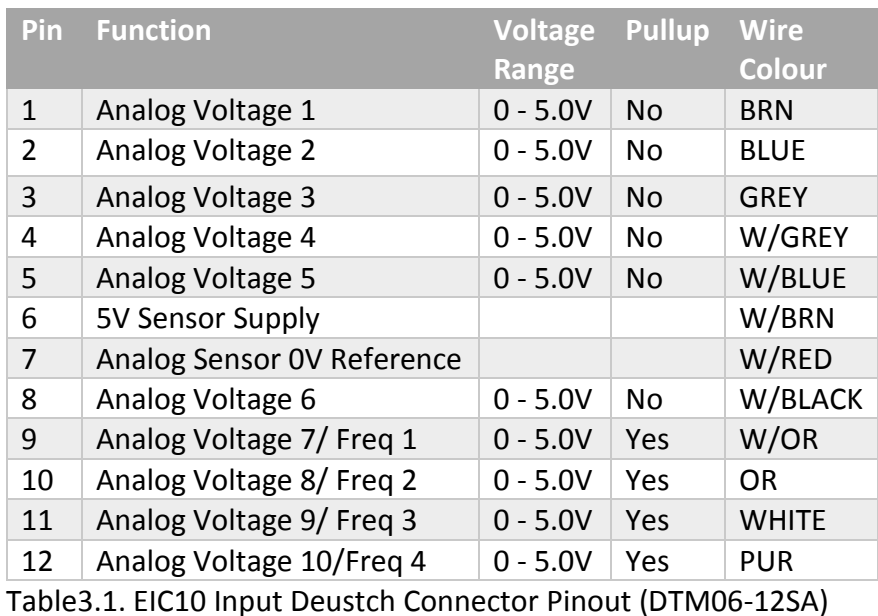

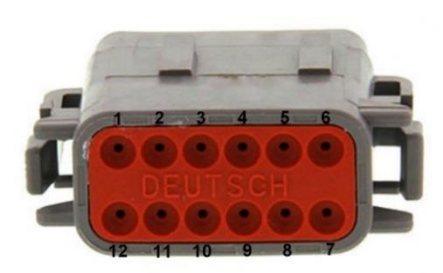

# <span id="page-7-0"></span>3.2 EIC16M Pinout

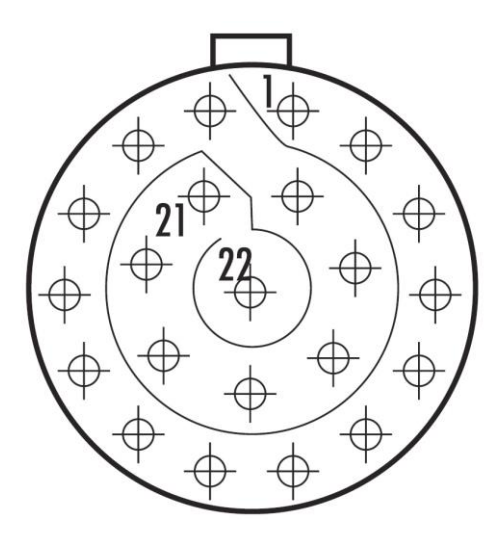

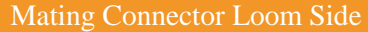

(Deutsch Autosport AS Series)

### **AS612-35SA (Yellow)**

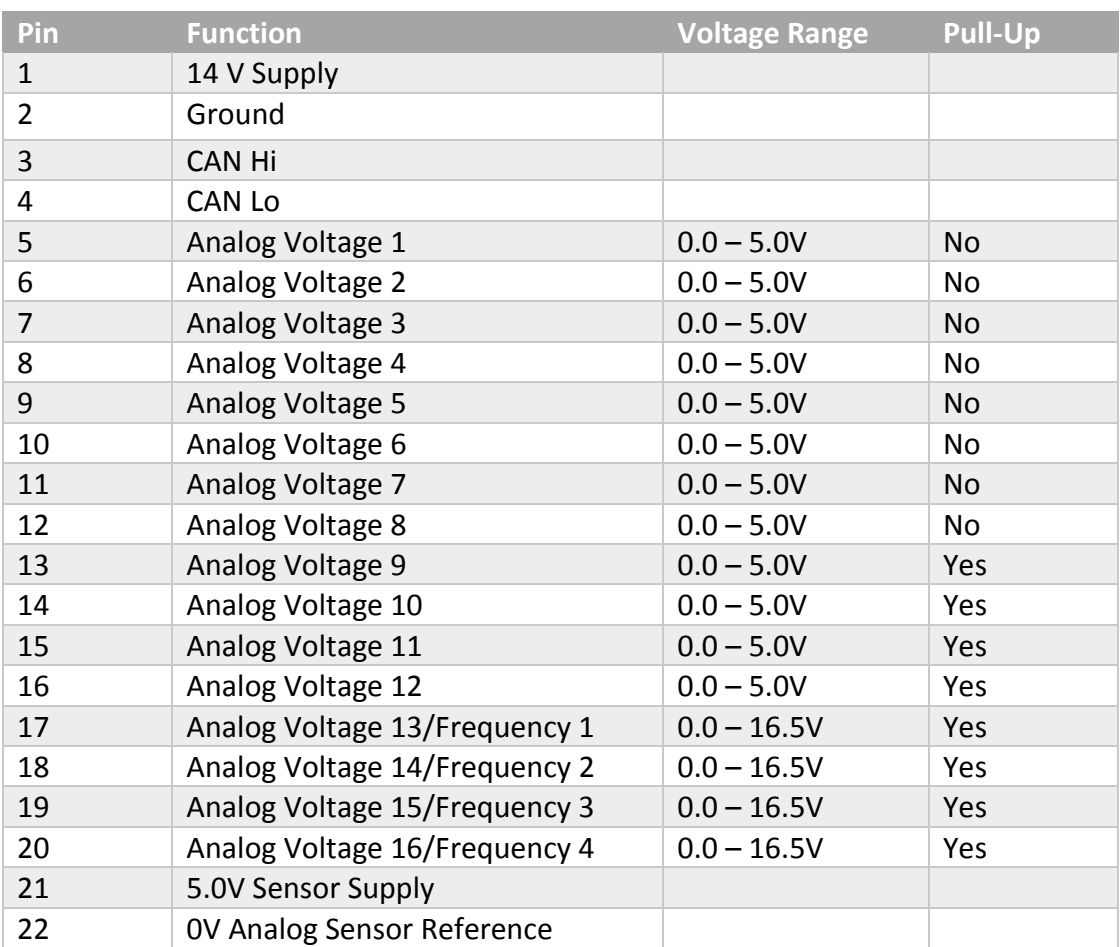

Table 3.2. EIC16M Pinout

### <span id="page-8-0"></span>3.3 CAN Bus

The EIC10 or EIC16M can be connected to the ECUs CAN Bus 1 or 2.

All devices on the CAN Bus must be configured to use the same baud rate. For this reason, all Emtron CAN devices will Auto-scan the CAN bus until a successful baud rate has been detected. Once detected this rate will be stored and used at the next power up.

The device will scan 3 different Baud rates at 500ms intervals moving from 1Mbaud -> 500kBaud -> 250k Baud -> 1Mbaud and so on.

**NOTE:** For this process to function effectively, when **new** devices are introduced to the CAN bus, they should initially be connected **one at a time.** This allows each device to sync up to the CAN Bus baud rate and store that setting. This typically takes 3-5 seconds.

The EIC10 and EIC16M leave the factory programmed with individual serial numbers, but all have the same Base CAN Address ID used to transmit data over the Bus. The CAN Base address can be adjusted from the factory setting using the ID Reprogramming Tool. This is required when 2 or more of the same devices are connected to the CAN Bus (See section 4.2)

### **EIC10**.

- Factory CAN Base Address of 718. Transmits data sequentially on the next 3 IDs. Total CAN ID Range is therefore 718 – 721.
- Up to 2x EIC10 devices can be used on the CAN Bus giving a total of 20 available Input Channels.

### **EIC16M**.

- Factory CAN Base Address of 705. Transmits data sequentially on the next 5 IDs. Total CAN ID Range is therefore 705 – 710.
- Only 1 EIC16M device permitted on the CAN Bus.

### <span id="page-9-0"></span>3.4 Pullup Resistors

### **EIC10**

The EIC10 has no switchable pullups to 5V, so an external 1k resistor will need to be fitted when connecting to a temperature sensor. The 5V Analog Sensor Supply pin can be used as the pullup supply.

Table 3.1 shows the inputs with software controlled 8V 1k Ohm pullup resistors plus blocking diode.

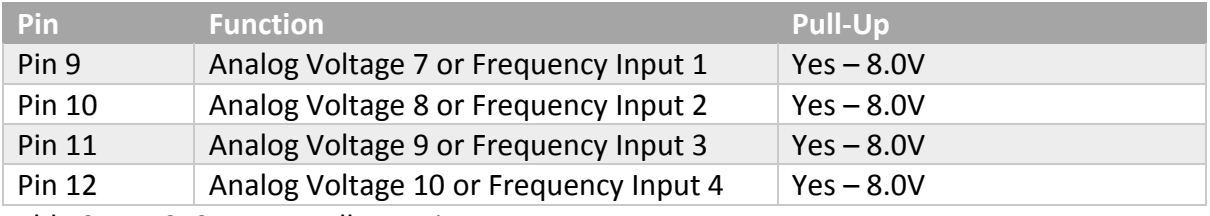

Table 3.1. EIC10 Inputs pullup resistor summary

#### **EIC16M**

Analog Voltage Channels 9 -12 have independent software controlled 5V 1k ohm pullup resistors. These are suitable for temperature measurement or as ON/OFF inputs by pulling the input to ground through a switch.

Analog Voltage Channels 13 -16/ Frequency Inputs 1-4 have software controlled 8V 1k Ohm pullup resistors plus blocking diode. A summary is shown in Table 3.2.

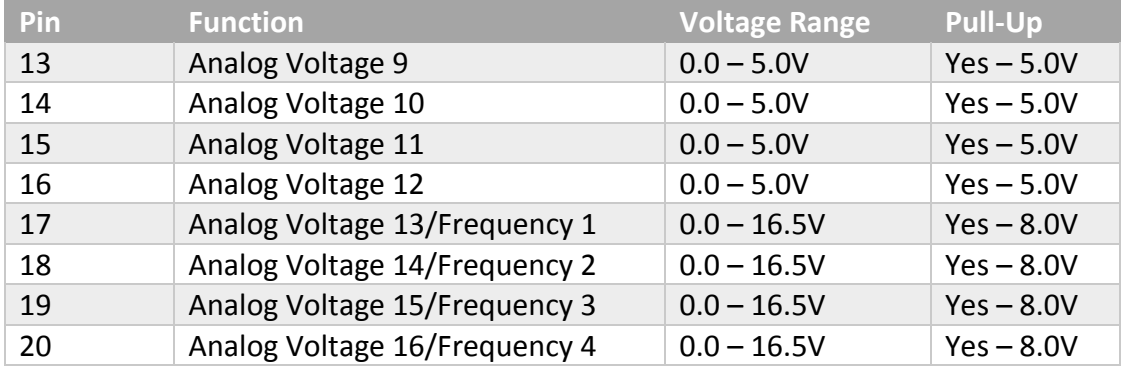

Table 3.2. EIC16M Inputs pullup resistor summary

**NOTE:** The blocking diode on the 8V pullup prevents large frequency based signals backfeeding into the supply. If these channels are to be used for temperature measurement this pullup is not suitable. An external 1k resistor will need to be fitted and pulled up to the 5V Sensor Supply.

# <span id="page-10-0"></span>3.5 Frequency Inputs

The EIC10 and EIC16M have 4x Frequency Inputs which get shared with Analog Input pins as shown with Tables 3.3 and 3.4.

- o Range 0.2Hz up to 6500.0Hz
- o Resolution. 0.1Hz
- o Rising Edge Threshold = 1.7V
- $\circ$  Falling Edge Threshold = 0.9V
- o 8V independent software selectable 1k Ohm pullup resistors
- o Both Falling or Rising Edges are software selectable.

### **EIC10**

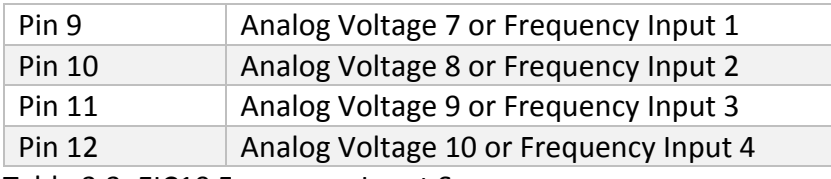

Table 3.3. EIC10 Frequency Input Summary.

#### **EIC16M**

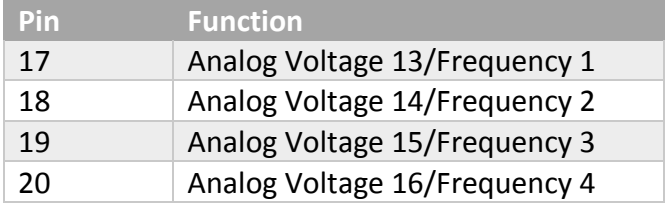

Table 3.4. EIC16M Frequency Inputs Input Summary.

**NOTE:** Any EIC configuration changes made from Emtune are immediately sent to the EIC10 or EIC16M device over the CAN Bus and stored automatically by the device.

# <span id="page-11-0"></span>3.6 Noise Immunity

To minimise signal contamination and maximise noise immunity, the wire pairs shown in Table 3.2 must be twisted. It is recommended to twist the wire pairs at a minimum one twist per 40mm of cable. This is very important and should always be implemented.

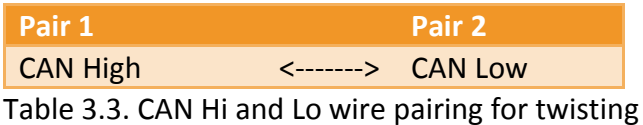

### <span id="page-11-1"></span>3.7 Sensor Wiring

### **5V Sensor Supply Pin**

This is a 250mA 5V output designed to supply automotive sensors.

### **Analog Sensor 0V Reference Pin**

This pin should be connected directly to the 0V (Ground) pin on any low current analog sensor, for example Pressure or Temperature.

- **DO NOT** connect the EIC 0V Reference pin directly to the Engine Block or ECU Ground. This is a dedicated and specialised 0V/ground output for analog sensors.
- **DO NOT** connect a sensor 0V/ground pin directly to the Engine Block or Device Ground. Instead this pin should be directly connected to the dedicated EIC 0V Reference pin. See Figure 3.1/3.2.
- **DO NOT** connect frequency based sensor grounds to the EIC 0V Reference pin; for example, an Ethanol content sensor. Use the main device ground.

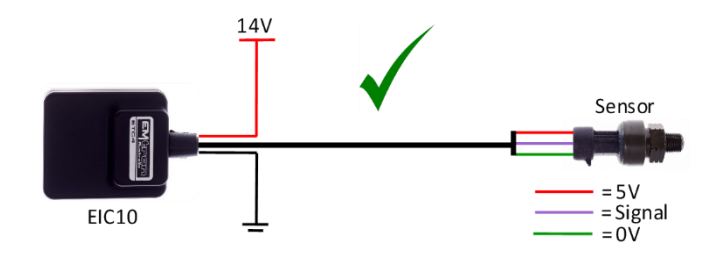

Figure 3.1. Correct MAP Sensor 0V Wiring

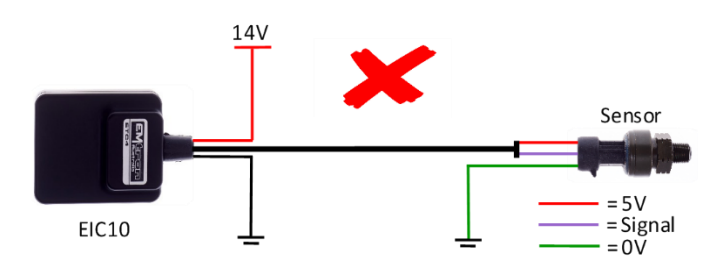

Figure 3.2. Incorrect MAP Sensor 0V Wiring

# <span id="page-12-0"></span>3.8 CAN Bus Wiring

- CAN Bus High and Low are differential signals, so twisted pair MUST be used. Failing to do so will compromise the entire CAN Bus System.
- **■** In some extreme environments, shielded twisted pair may be required to help with reliability and data integrity.
- The less connectors in any transmission system the better. Unnecessary connectors are almost guaranteed to present an impedance discontinuity and hence may cause reflections and data loss.
- CAN Bus termination must be done correctly by using a 120 ohm 0.25W resistor at each END of the bus system.
- Maximum Stub length to a device from the main Bus is recommended at 0.3m, in accordance with High-Speed ISO 11898 Standard specification. See Figure 3.3.

The EIC16M and EIC10 devices do **not** include an on-board CAN termination resistor, allowing the device to be wired at any position on the Bus. CAN Bus termination must be done correctly by using a 120 ohm 0.25W resistor at each end of the bus system as mentioned above. Figures 3.1 and 3.2 show possible CAN Bus Implementation examples.

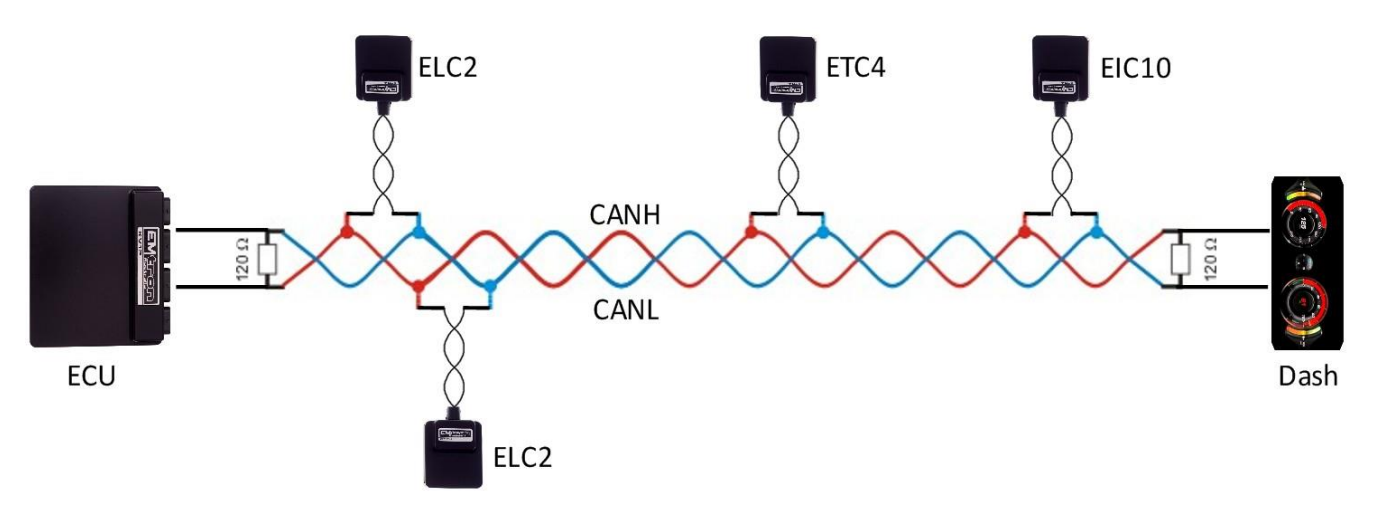

Figure 3.1. CAN Bus Wiring Example. ECU and Dash at each end with 120 Ohm Termination

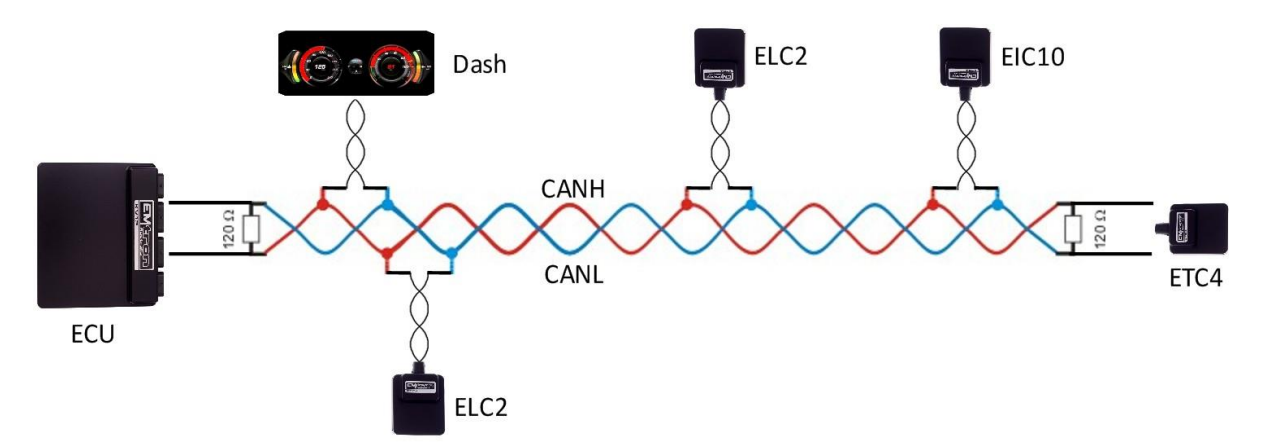

Figure 3.2. CAN Bus Wiring Example. ECU and EIC10 at each end with 120 Ohm Termination

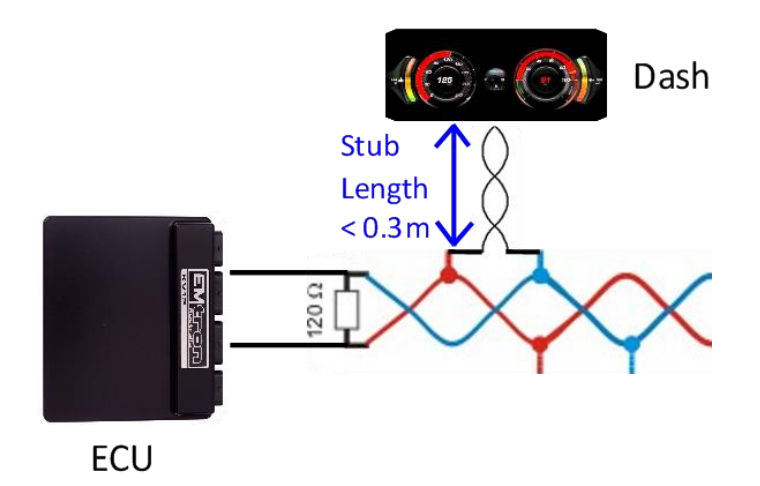

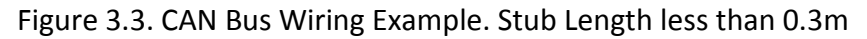

# <span id="page-14-0"></span>**4.0 EIC Device Configuration**

Once the EIC10 or EIC16M is powered and connected to the ECU's CAN bus, the following steps should be taken to complete the setup. All setup and device monitoring is done using Emtune, so this software needs to be installed and connected to the ECU.

### <span id="page-14-1"></span>4.1 EIC Single Device Setup

This section outlines the setup procedure for a single device and involves 3 steps:

- 1. Device Detection by the ECU
- 2. ECU CAN Bus configuration
- 3. EIC Live Data Monitoring

### <span id="page-14-2"></span>4.11 EIC Device Detection

To confirm the EIC device has been detected, connect to the ECU using Emtune. Open the ECU Runtime menu (F3) and select the Communications Tab. Within this tab there will be a list of Emtron CAN devices that the ECU has detected. It will list:

- 1. CAN Device Model
- 2. Device Serial Number
- 3. Device Firmware Version
- 4. Device Hardware Version
- 5. CAN Base Address ID

With a single EIC10 device connected, the data should look as shown in Figure 4.0. With a single EIC16M device connected, the data should look as shown in Figure 4.1.

#### **Important**:

- At this stage the ECU has only detected the device. It has not been configured to an ECU CAN Channel so the EIC data is not yet available.
- Note the CAN Base Address ID. This is required in the ECU CAN setup. The factory setting is ID 718 for the EIC10, and ID 705 for the EIC16M

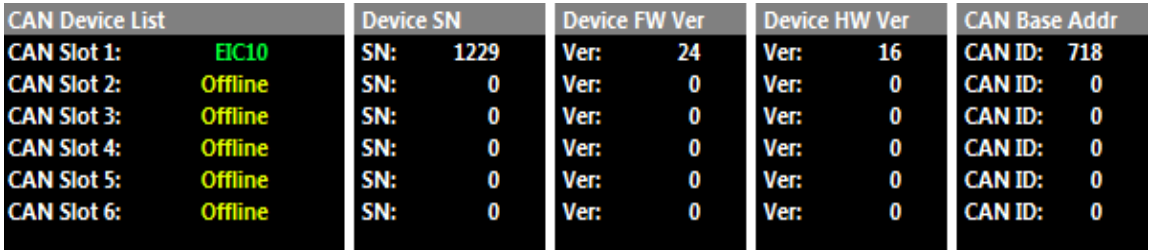

Figure 4.0. EIC10 connected to the CAN Bus

| <b>CAN Device List</b> |                |     | <b>Device SN</b> |      | Device FW Ver |      | Device HW Ver |                    | <b>CAN Base Addr</b> |  |
|------------------------|----------------|-----|------------------|------|---------------|------|---------------|--------------------|----------------------|--|
| <b>CAN Slot 1:</b>     | EIC16M         | SN: | 1230             | Ver: | 24            | Ver: | 16            | <b>CAN ID: 705</b> |                      |  |
| <b>CAN Slot 2:</b>     | <b>Offline</b> | SN: | 0                | Ver: | 0             | Ver: | $\bf{0}$      | <b>CAN ID:</b>     | 0                    |  |
| <b>CAN Slot 3:</b>     | <b>Offline</b> | SN: | $\mathbf 0$      | Ver: | 0             | Ver: | $\bf{0}$      | <b>CAN ID:</b>     | o                    |  |
| <b>CAN Slot 4:</b>     | <b>Offline</b> | SN: | 0                | Ver: | 0             | Ver: | 0             | <b>CAN ID:</b>     | 0                    |  |
| <b>CAN Slot 5:</b>     | Offline        | SN: | 0                | Ver: | 0             | Ver: | $\bf{0}$      | <b>CAN ID:</b>     | 0                    |  |
| <b>CAN Slot 6:</b>     | <b>Offline</b> | SN: | 0                | Ver: | 0             | Ver: | 0             | <b>CAN ID:</b>     | 0                    |  |
|                        |                |     |                  |      |               |      |               |                    |                      |  |

Figure 4.1. EIC16M connected to the CAN Bus

### <span id="page-15-0"></span>4.12 ECU CAN Configuration for Single Device

Next step is to configure an ECU CAN channel, allowing the ECU to decode the EIC CAN packets.

For this example, CAN 1- Channel 4 has been selected.

- 1. Set "Enable" to 1(ON)"
- 2. Set "CAN Base Address" to the Base Address shown in Figure 4.0 / 4.1. In this example select 718 for EIC10 or 705 for EIC16M.
- 3. **EIC10**. Set "DATA Set" to 73 (EIC10 1x Device). See Figure 4.2 **EIC16M**. Set "DATA Set" to 69 (EIC16M 1x Device). See Figure 4.3

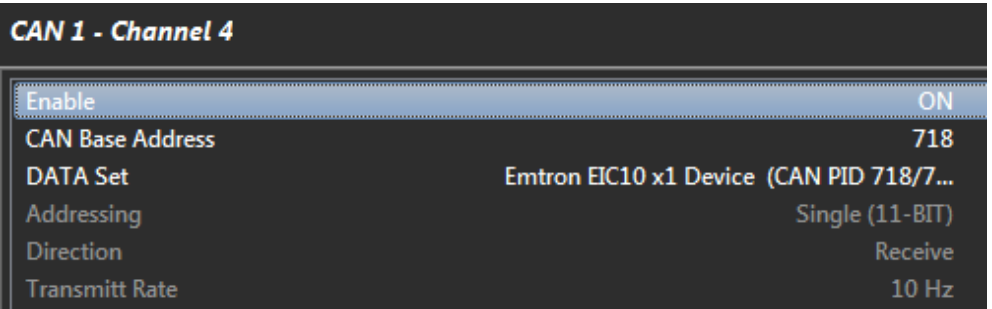

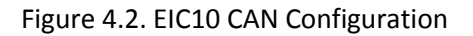

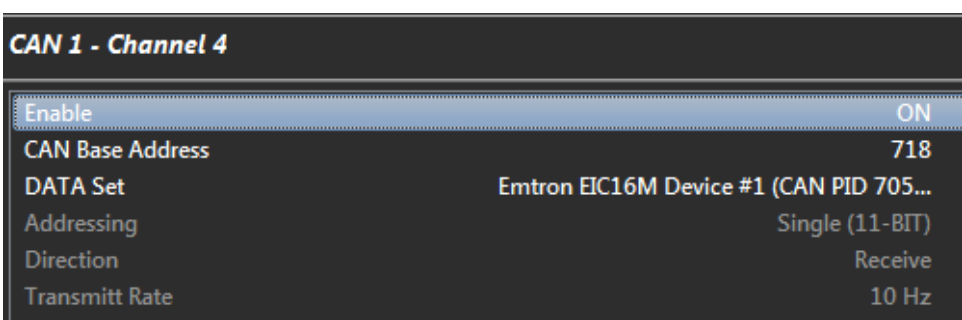

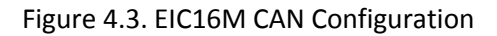

### <span id="page-16-0"></span>4.13 EIC Data Monitoring for Single Device

To confirm the EIC data is being decoded by the ECU, open the ECU runtime menu (F3) -> Emtron CAN Device Tab. The EIC10/EIC16M live data can be viewed. See Figure 4.4 and 4.5.

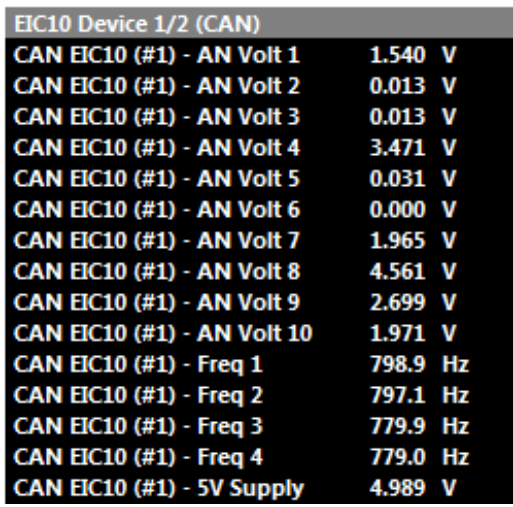

Figure 4.4. EIC10 CAN Live Data – x1 Device

| <b>EIC16M Device 1 (CAN)</b> |              |
|------------------------------|--------------|
| CAN EIC16 #1 AN Volt 1       | 1.340 V      |
| CAN EIC16 #1 AN Volt 2       | $0.013$ V    |
| CAN EIC16 #1 AN Volt 3       | $0.013$ V    |
| CAN EIC16 #1 AN Volt 4       | 3.671 V      |
| CAN EIC16 #1 AN Volt 5       | 0.287 V      |
| CAN EIC16 #1 AN Volt 6       | $0.000 \, V$ |
| CAN EIC16 #1 AN Volt 7       | $0.000 \, V$ |
| CAN EIC16 #1 AN Volt 8       | 4.563 V      |
| CAN EIC16 #1 AN Volt 9       | $0.000 \, V$ |
| CAN EIC16 #1 AN Volt 10      | 1.879 V      |
| CAN EIC16 #1 AN Volt 11      | $0.000 \, V$ |
| CAN EIC16 #1 AN Volt 12      | $0.000 \, V$ |
| CAN EIC16 #1 AN Volt 13      | 4.743 V      |
| CAN EIC16 #1 AN Volt 14      | 4.739 V      |
| CAN EIC16 #1 AN Volt 15      | 2.599 V      |
| CAN EIC16 #1 AN Volt 16      | 1.980 V      |
| CAN EIC16 #1 Freq 1          | 698.9 Hz     |
| CAN EIC16 #1 Freq 2          | 697.1 Hz     |
| CAN EIC16 #1 Freq 3          | 679.9 Hz     |
| CAN EIC16 #1 Freq 4          | 679.0 Hz     |
| CAN EIC16 (#1) - 5V Supply   | 4.987 V      |
|                              |              |

Figure 4.5. EIC16M CAN Live Data– x1 Device

# <span id="page-16-1"></span>4.2 EIC Multiple Device Setup

As mentioned in section 3.4, the Base CAN Address ID used to transmit Data over the Bus by default is the same for each device type. The EIC10 has a factory CAN Base Address of 718 and EIC16M has a CAN Base Address of 705. When multiple EIC10/EIC16M devices are installed on the same CAN Bus, each device **MUST** have a unique CAN Base Address to avoid Bus conflicts. This means the CAN Base Address ID will need to be reprogrammed which is a simple task using the ID Reprogramming Tool as outlined in section 4.22.

**REMEMBER:** For this process to function effectively, when multiple **new** devices are introduced to the CAN bus, they should be initially connected **one at a time.** This allows each device to sync up to the CAN Bus baud rate and store that setting. This usually takes 3- 5 seconds.

### <span id="page-17-0"></span>4.21 EIC Multiple Device Detection

The following example uses the EIC10. Connect to the ECU using Emtune. Open the ECU Runtime menu (F3) and select the Communications Tab. Within this tab will be a list of Emtron CAN devices that the ECU has detected. It will list:

- 1. CAN Device Model
- 2. Device Serial Number
- 3. Device Firmware Version
- 4. Device Hardware Version
- 5. CAN Base Address

With 2x EIC10 devices connected to the CAN bus, the CAN Summary List should look similar to that shown in Figure 4.6. In this example the following devices have been detected:

- Device 1 SN 1230
- Device 2 SN 1225

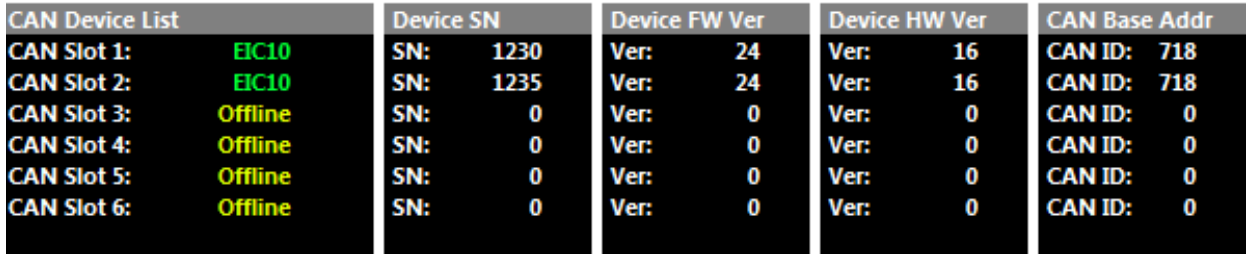

Figure 4.6 Example showing two EIC10 devices detected by the ECU

**Note:** ALL devices have the same Base Address of ID 718, which is the factory setting for a single device. To avoid Bus conflicts, the factory base address needs to be changed when multiple devices are used, to ensure each device has its own unique ID. When reprogramming the Base Address for each device the IDs MUST be:

- 1) Sequential in order.
- 2) Have a gap of 4 numbers between each EIC10 device.

(Doesn't apply to EIC16M as only one device permitted on the Bus)

The Base Address ID can be any number but Emtron recommends the following:

- EIC10 Device 1: ID Base Address 718. (CAN ID Range 718-721)
- EIC10 Device 2: ID Base Address 722. (CAN ID Range 722-725)

The following Base Address is recommended for the EIC16M devices:

• EIC16M Device 1: ID Base Address 705 (CAN ID Range 705-710)

### <span id="page-18-0"></span>4.22 EIC CAN Base Address ID Reprogramming

To ensure each EIC device has a unique ID from the example in Figure 4.6, EIC10 Device 2 needs a new Base Address of 722.

This is easily done using Emtune from the Config view -> Communications Menu -> Emtron CAN Devices -> Emtron CAN Device Programming menu.

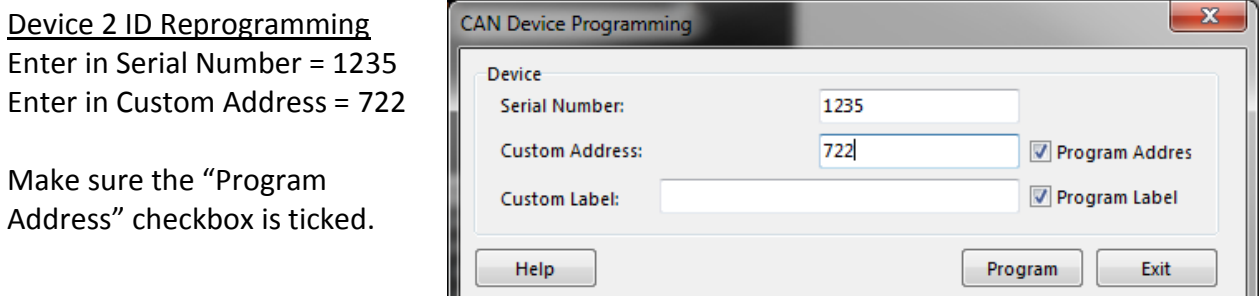

Select the "Program" button and the new Custom Address ID will be programmed into the device.

To check the device(s) have been programmed correctly with the new Base Address IDs, open the ECU Runtime menu (F3)-> Communications Tab. Each device now has a unique Base Address ID. See Figure 4.8.

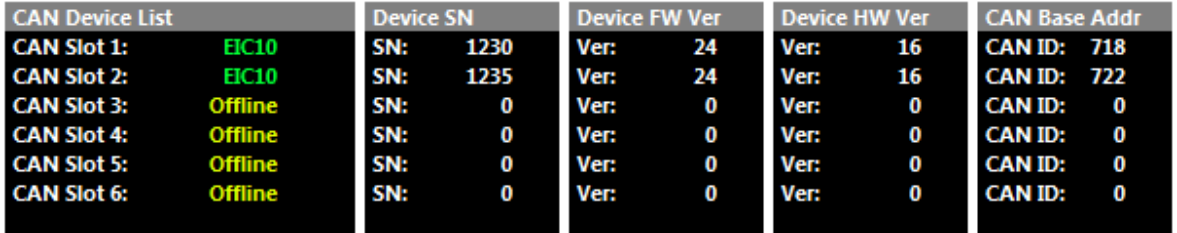

Figure 4.8. 2x EIC10 Devices detected by the ECU with reprogrammed IDs

Each device now as a unique CAN Base Address ID and will be transmitting valid data on the Bus.

л,

### <span id="page-19-0"></span>4.23 ECU CAN Configuration for Multiple Devices

The next step is to configure an ECU CAN channel, allowing the ECU to decode the EIC CAN packets.

Only 1 CAN Channel is required for multiple devices. CAN 1 - Channel 4 has been selected. Config as follows:

- 1. Set "Enable" to 1(ON)"
- 2. Set "CAN Base Address" to the **Lowest** Base Address ID shown in Figure 4.8. In this example its 718.
- 3. Set "DATA Set" to 74 Emtron EIC10 2x Devices (CAN PID 718/722).

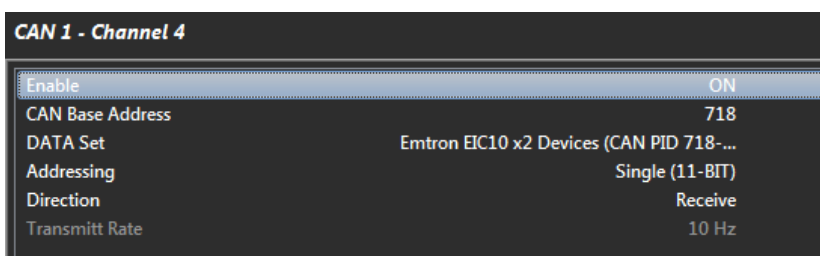

The ECU is now configured and will receive data from all devices on IDs 718-721, 722-725. **NOTE**: You only need to program in the lowest Base Address. The ECU automatically configures the remaining IDs based on the assumption that the IDs are sequential in order.

### <span id="page-19-1"></span>4.24 EIC Data Monitoring for Multiple Devices

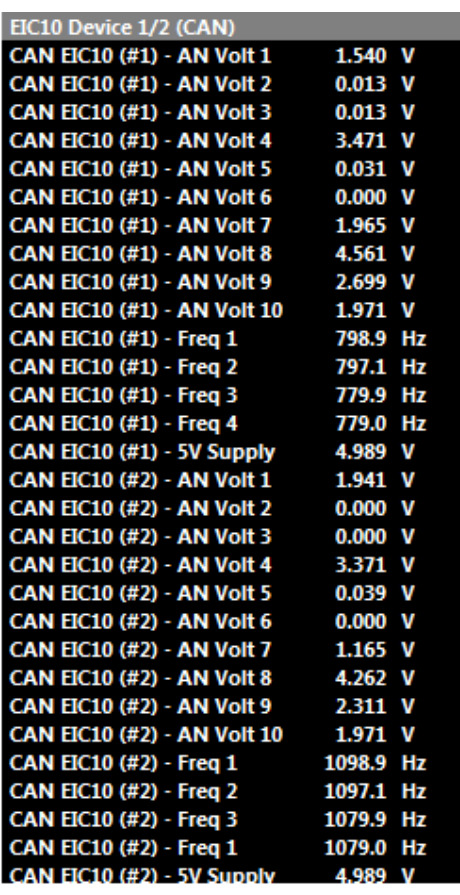

To confirm the EIC10 data from multiple devices is being decoded by the ECU, open the Runtime menu (F3) -> Emtron CAN Device Tab to view the live data.

# <span id="page-20-0"></span>**5.0 ECU Channel Configuration**

Once the ECU has been configured to receive the EIC4/ECIC16M data, the next step is assigning the data to an ECU channel(s). The example shown in Figure 5.0 shows the following channel assignments:

- Compressor Inlet Pressure assigned to EIC16M channel 1
- Compressor Outlet Pressure assigned to EIC16M channel 2
- Compressor Inlet Temperature assigned to EIC16M channel 9
- Compressor Outlet Temperature assigned to EIC16M channel 10

**NOTE:** EIC16M pullup control is done through the Config View-> Communications -> Emtron CAN Devices -> Emtron Input to CAN Expansion menu. See Section 6.2 for more information.

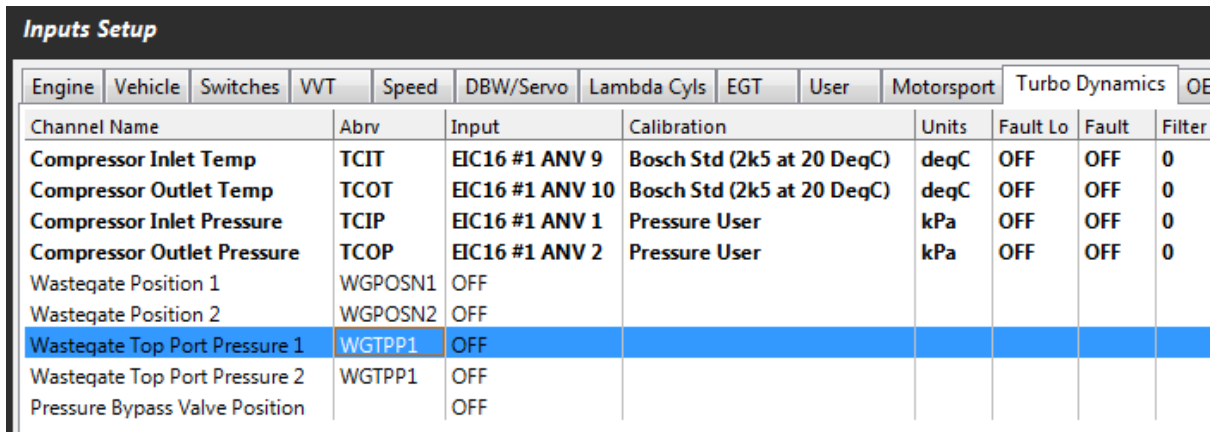

Figure 5.0

# <span id="page-21-0"></span>**6.0 EIC Custom Settings**

The EIC10 and EIC16M have custom settings available for:

- Transmit Rates
- Pullup configurations
- **EXECUTE:** Frequency Edge selection

**NOTE:** When any custom EIC setting is changed, the setting is automatically stored by the EIC device and therefore used on the next power cycle.

### **CAN Transmit Rates**

The data is separated into 3 categories and can be independently adjusted. There are:

- Analog Voltage Channels 1-10 (EIC10) / Analog Voltage Channels 1-12 (EIC16M)
- Analog Voltage Channels 13-16 (EIC16M
- Frequency 1-4

For these setting see Config view-> Communications -> Emtron CAN Devices -> Emtron Input to CAN Expansion. Inside this menu will be an EIC10 and EIC16M menu. The Default value is 200Hz. It can be adjusted to suit the application and available CAN Bandwidth.

There are 4 options available.

- 200 Hz (Default)
- $\blacksquare$  50 Hz
- 100Hz
- 500Hz

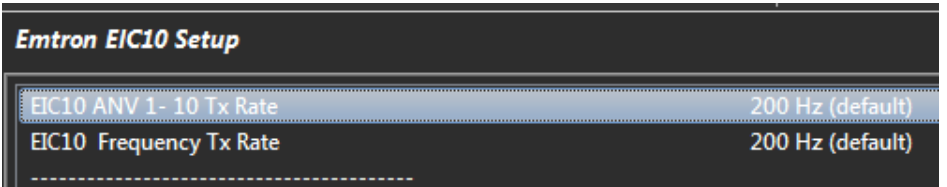

#### Figure 6.0. EIC10 Transmit Rate setup

| <b>Emtron EIC16M Setup</b>  |                  |
|-----------------------------|------------------|
| 1 #1 ANV 1- 12 Tx Rate      |                  |
| EIC16M #1 ANV 13-16 Tx Rate | 200 Hz (default) |
| EIC16M #1 Frequency Tx Rate | 200 Hz (default) |
|                             |                  |

Figure 6.1. EIC16M Transmit Rate setup

### **Pullup Resistor Control**

Section 3.5 previously summarises the Pullup options.

To adjust these setting see Config view-> Communications -> Emtron CAN Devices -> Emtron Input to CAN Expansion

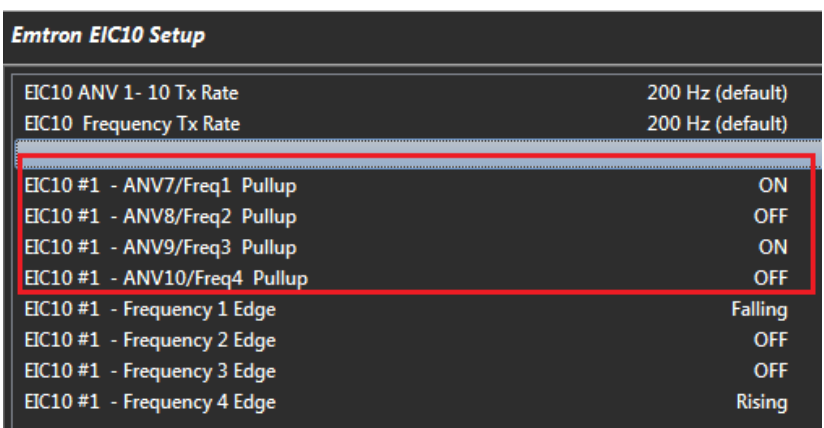

Figure 6.2. EIC10 Pullup Settings

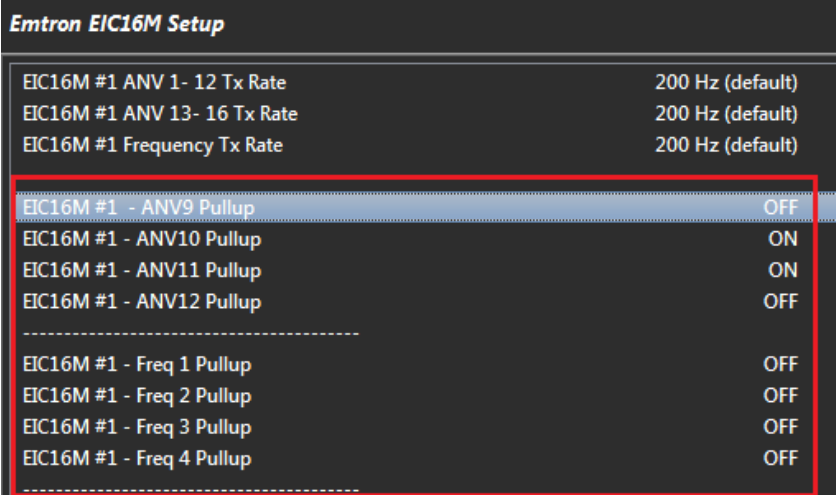

Figure 6.3. EIC16M Pullup Settings

### **Frequency Channel**

Section 3.5 previously summarises the Frequency options. There are 3 frequency modes that can be selected:

- OFF
- Falling Edge
- Rising Edge

The Inputs can accept signals from Magnetic or Hall effect sensors. Magnetic sensors should have the edge selected to Falling. To adjust these setting see Config view-> Communications -> Emtron CAN Devices -> Emtron Input to CAN Expansion menu.

**NOTE:** The Frequency will not read until the Input Channel is selected to ON (i.e. Falling or Rising edge).

| <b>Emtron EIC10 Setup</b>     |                  |  |
|-------------------------------|------------------|--|
| EIC10 ANV 1-10 Tx Rate        | 200 Hz (default) |  |
| EIC10 Frequency Tx Rate       | 200 Hz (default) |  |
|                               |                  |  |
| EIC10 #1 - ANV7/Freq1 Pullup  | ON               |  |
| EIC10 #1 - ANV8/Freq2 Pullup  | OFF              |  |
| EIC10 #1 - ANV9/Freq3 Pullup  | ON               |  |
| EIC10 #1 - ANV10/Freq4 Pullup | <b>OFF</b>       |  |
| EIC10 #1 - Frequency 1 Edge   | Falling          |  |
| EIC10 #1 - Frequency 2 Edge   | <b>OFF</b>       |  |
| EIC10 #1 - Frequency 3 Edge   | <b>OFF</b>       |  |
| EIC10 #1 - Frequency 4 Edge   | <b>Risina</b>    |  |

Figure 6.4. EIC10 Frequency Input Settings

| <b>Emtron EIC16M Setup</b>   |                  |
|------------------------------|------------------|
|                              |                  |
| EIC16M #1 ANV 1-12 Tx Rate   | 200 Hz (default) |
| EIC16M #1 ANV 13-16 Tx Rate  | 200 Hz (default) |
| EIC16M #1 Frequency Tx Rate  | 200 Hz (default) |
|                              |                  |
| EIC16M #1 - ANV9 Pullup      | OFF              |
| EIC16M #1 - ANV10 Pullup     | ON               |
| EIC16M #1 - ANV11 Pullup     | ON               |
| EIC16M #1 - ANV12 Pullup     | OFF              |
|                              |                  |
| EIC16M #1 - Freq 1 Pullup    | OFF              |
| EIC16M #1 - Freq 2 Pullup    | OFF              |
| EIC16M #1 - Freq 3 Pullup    | OFF              |
| EIC16M #1 - Freg 4 Pullup    | OFF              |
|                              |                  |
| EIC16M #1 - Frequency 1 Edge | <b>Falling</b>   |
| EIC16M #1 - Frequency 2 Edge | <b>Rising</b>    |
| EIC16M #1 - Frequency 3 Edge | <b>OFF</b>       |
| EIC16M #1 - Frequency 4 Edge | <b>OFF</b>       |

Figure 6.5. EIC16M Frequency Input Settings

# <span id="page-24-0"></span>**7.0 Ordering Information**

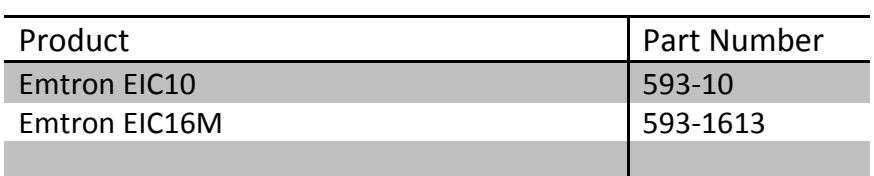

# <span id="page-25-0"></span>**Appendices**

# <span id="page-25-1"></span>Appendix 1. CAN Bus Data Packaging

This section outlines the CAN Protocol used to communicate with the EIC device(s). If the device is connected to an Emtron ECU, the CAN Bus packet is automatically decoded when correct CAN Dataset is selected and no additional setup is required. For more information refer to Section 4.0.

This section provides more detailed information on the CAN ID data structure and requires an understanding of both CAN protocols and data packaging.

### Baud Rate

The EIC will Auto-scan the CAN bus until a successful baud rate has been detected. Once detected this rate will be stored by the device and used at the next power up.

The device will scan 3 different Baud rates at 500ms intervals moving from 1Mbaud -> 500kBaud -> 250k Baud -> 1Mbaud and so on.

# EIC16M CAN Data Format

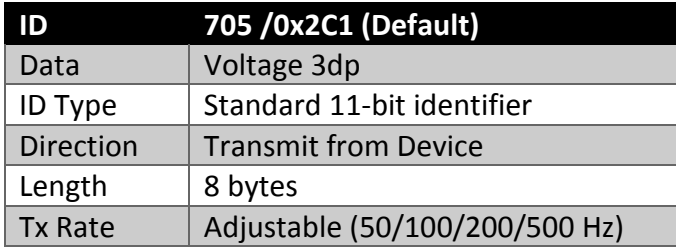

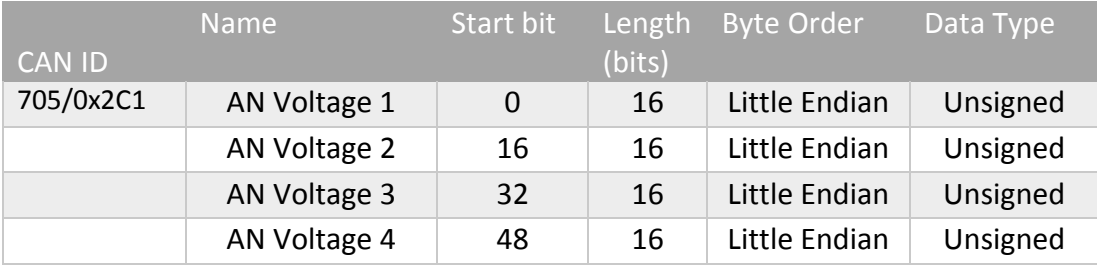

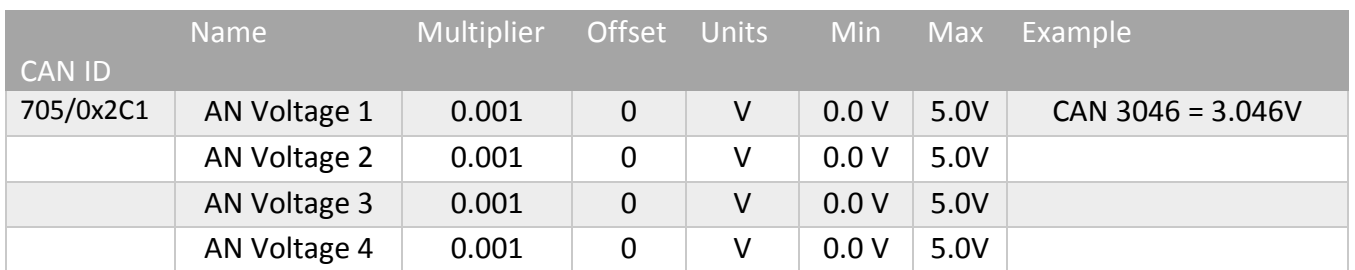

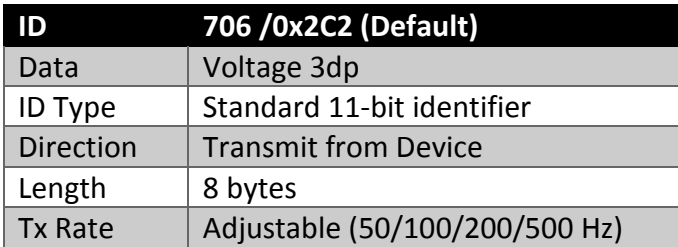

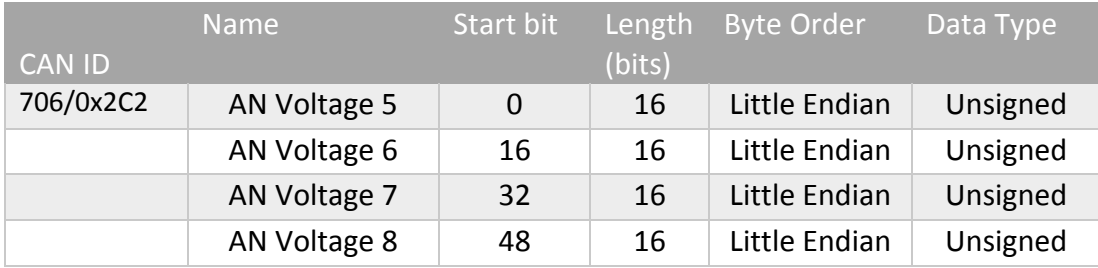

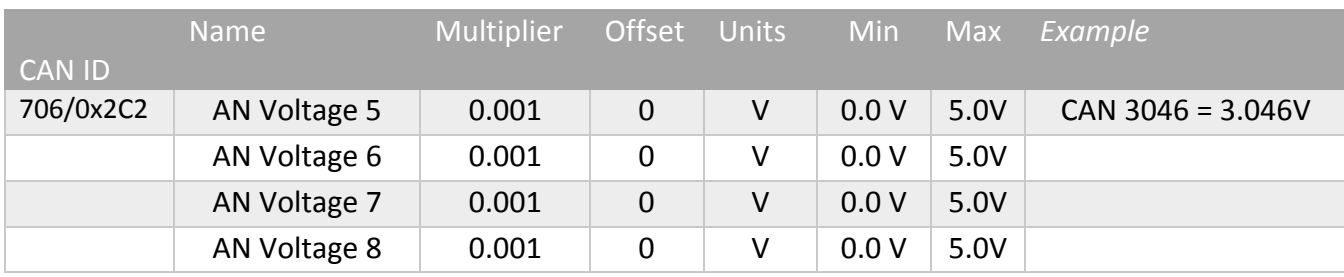

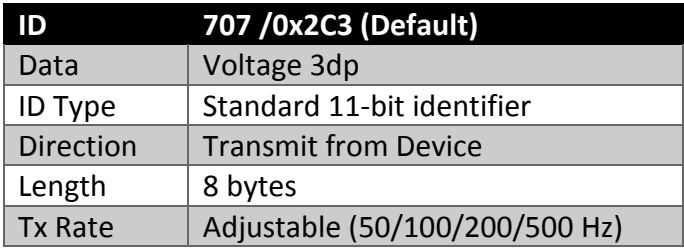

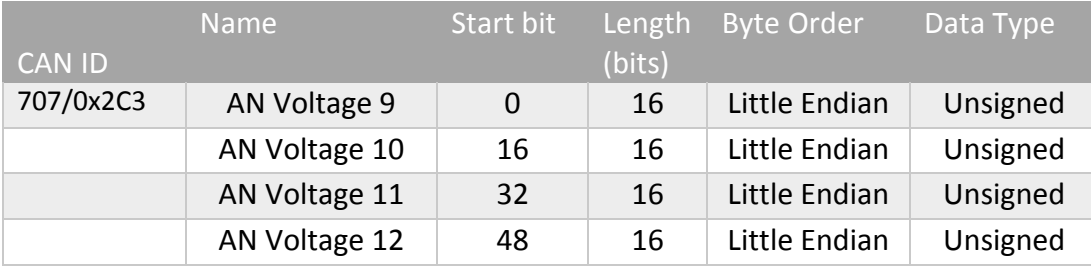

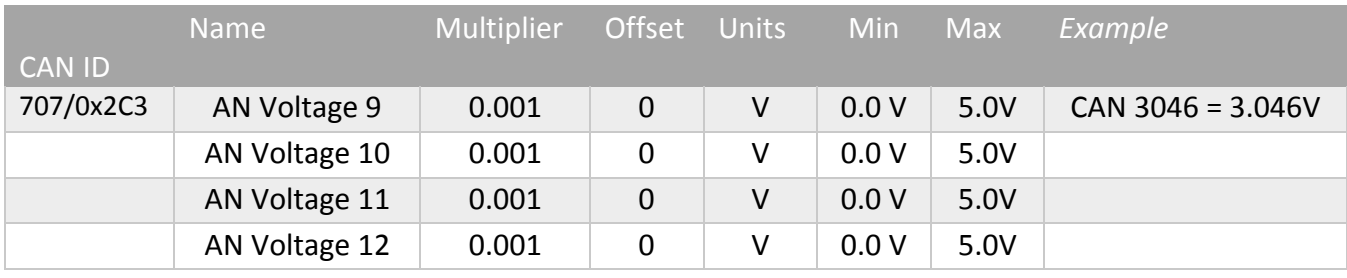

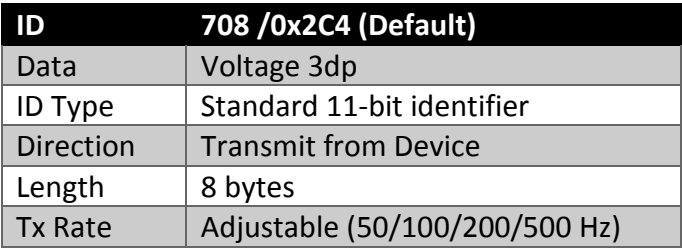

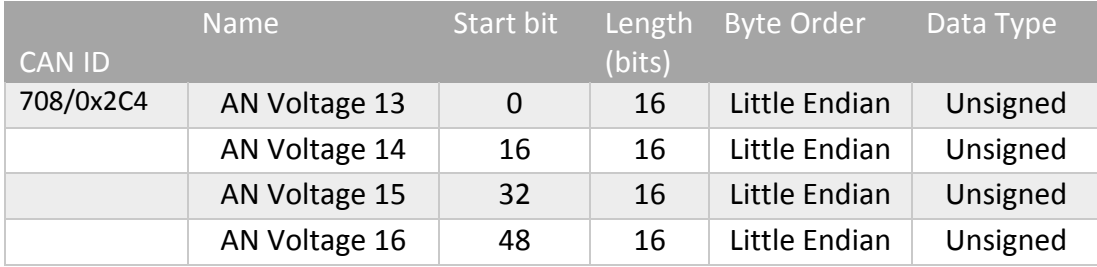

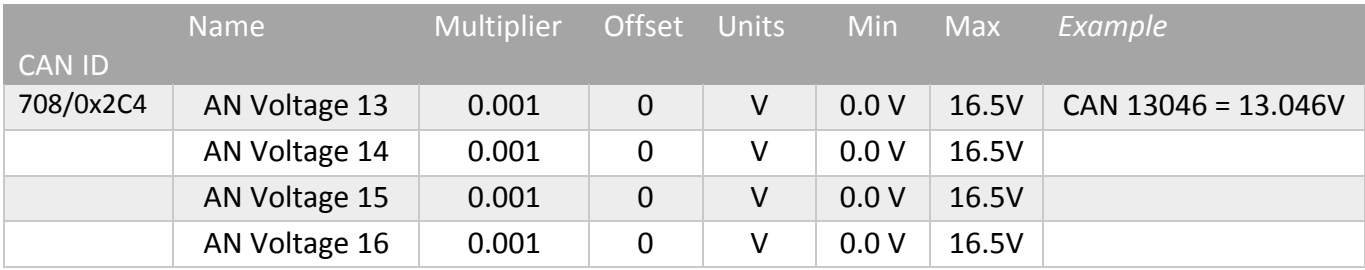

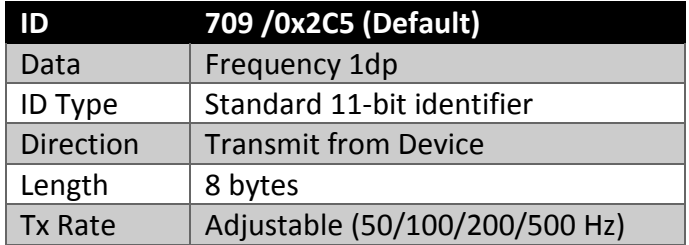

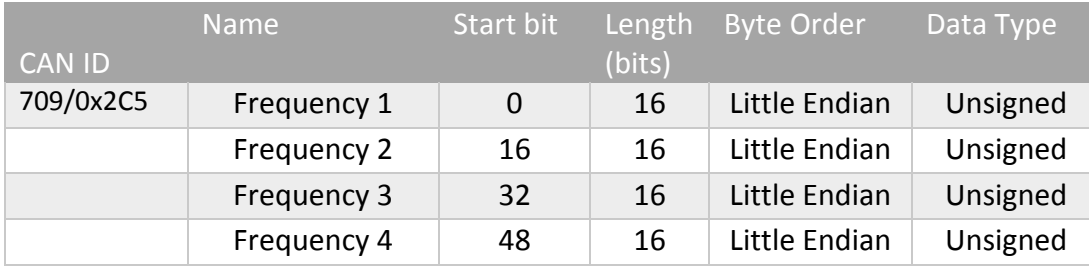

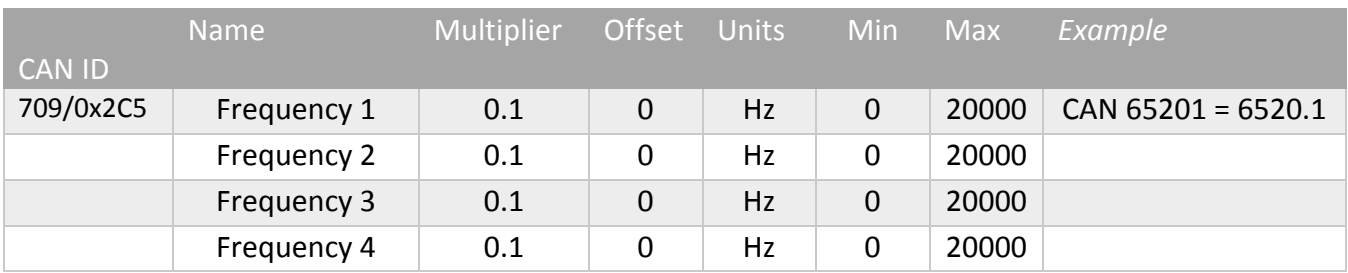

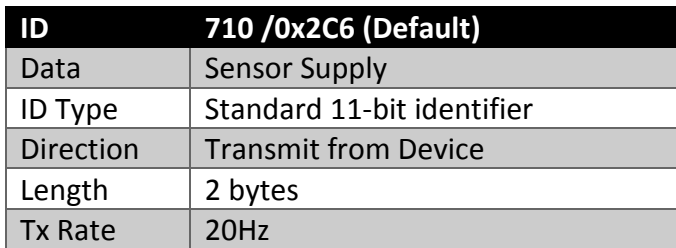

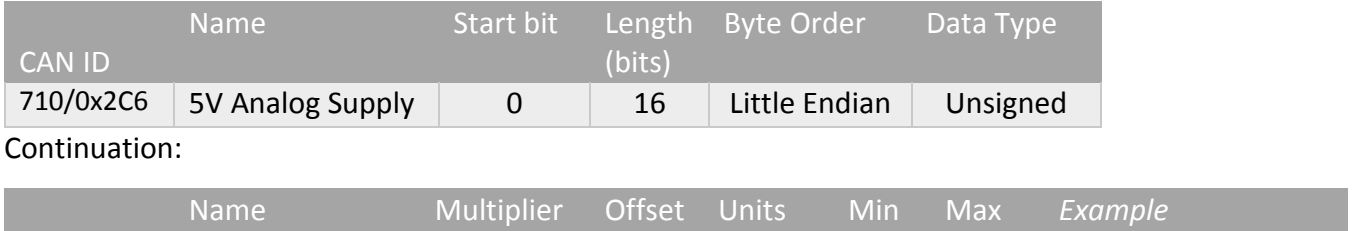

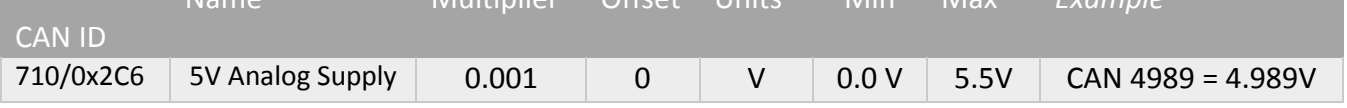

# EIC10 CAN Data Format

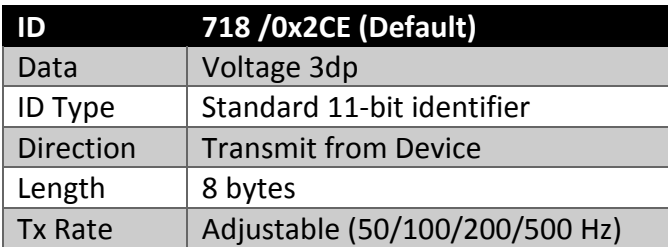

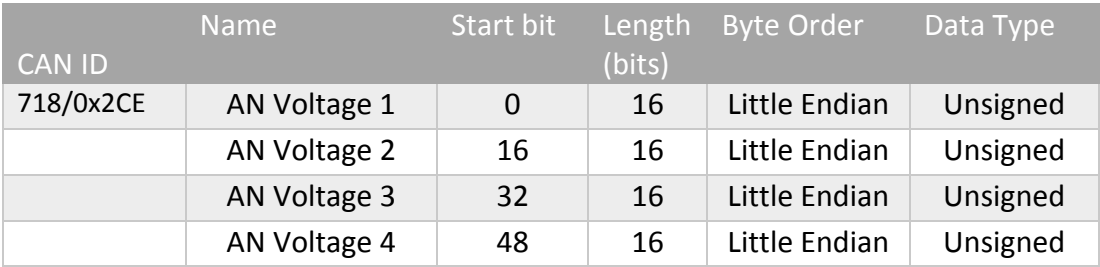

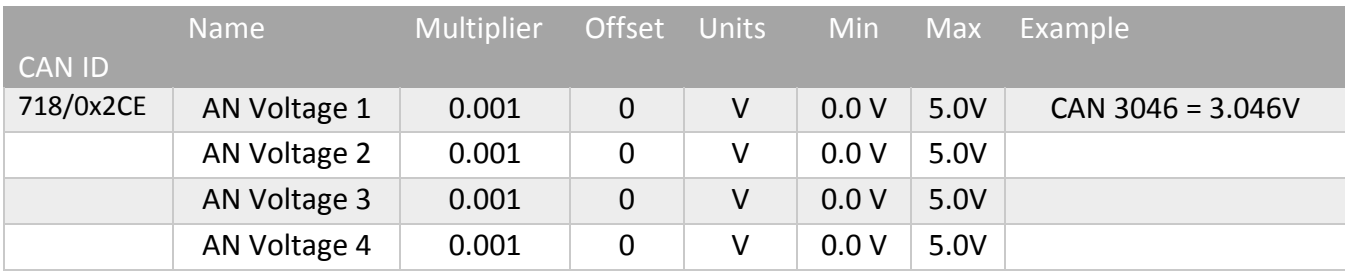

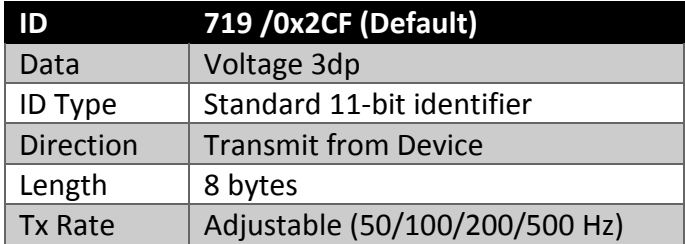

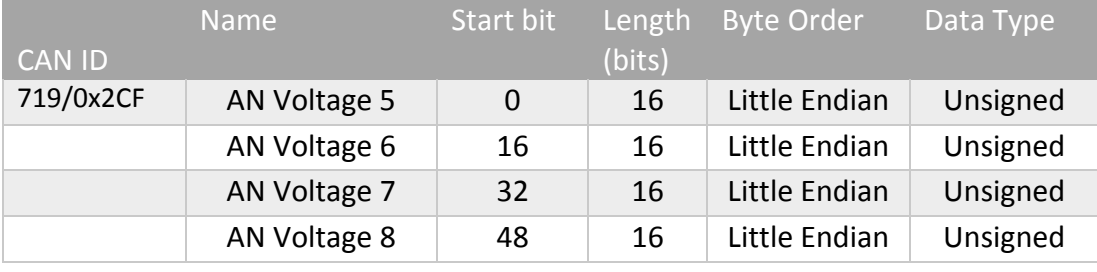

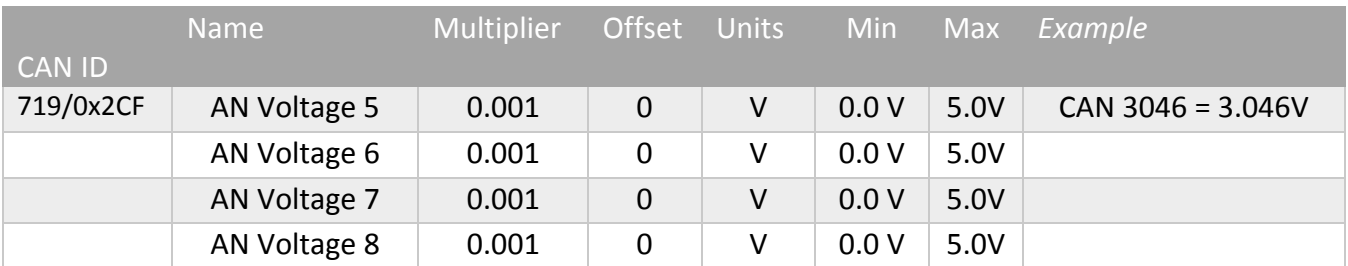

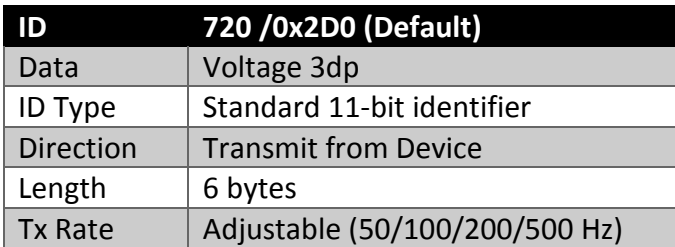

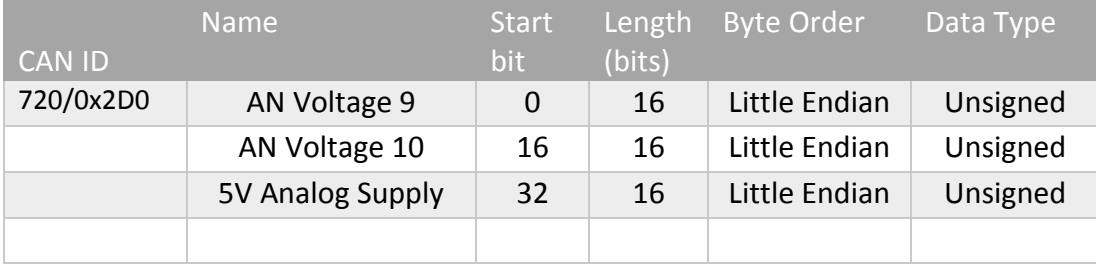

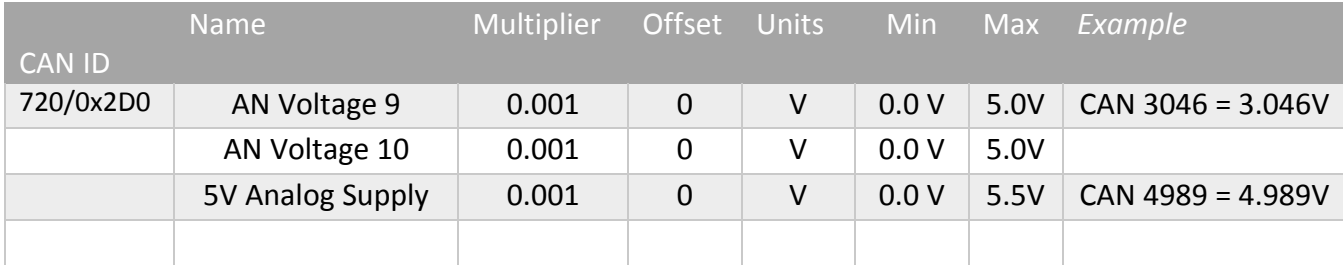

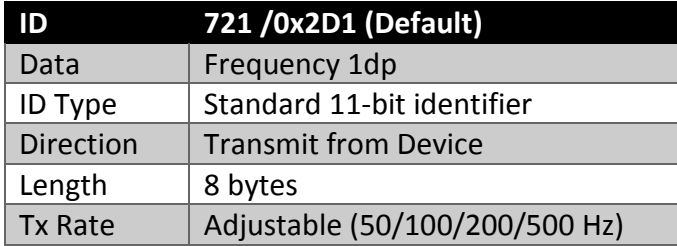

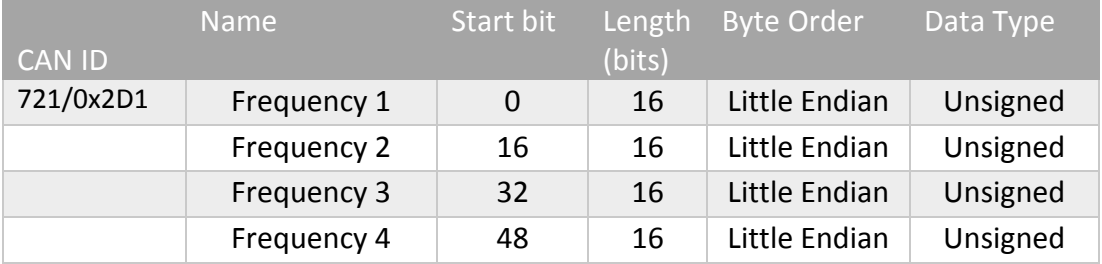

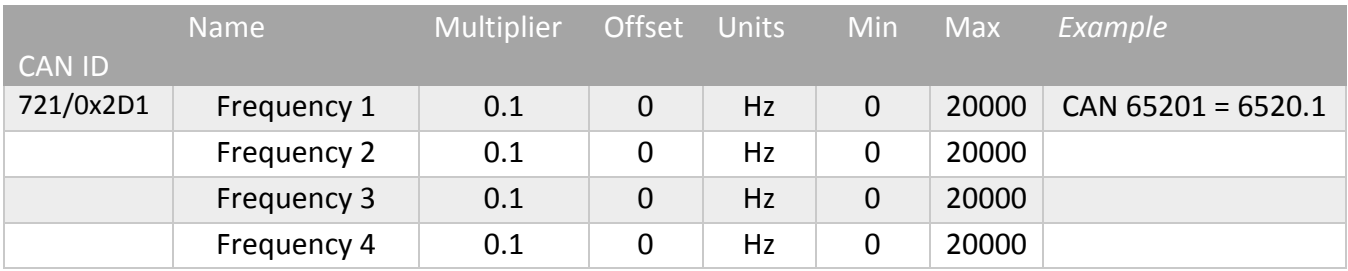

# <span id="page-32-0"></span>Appendix B. Magneto-Resistive Sensors

Magneto-resistive (MR) sensors are commonly used in driver assistance systems such as ABS, TCS and ESP to measure wheel speed, the frequency being proportional to the rotational speed of the wheel. These sensors detect a magnetic field and because there is no electrical contact the sensor can operate across a relatively large air gap. The amplitude of the output signal does not depend on speed.

These are active sensors which means they become "active" when a power supply is connected to it and a digital output waveform is then generated. However, the signal does not switch to ground like a conventional Hall sensor. Instead the signal swings between a high and low voltage, with the swing voltage dependant on the current passing through the sensor, i.e. the value of the pullup or pulldown current limiting resistor. Typical currents required to make to the sensor operate are 4 – 8mA.

Two important checks must be completed.

- 1) The polarity of the sensor must be correct.
- 2) The pullup/pulldown resistor might need adjustment to ensure it the digital signal swings within the correct levels. For the EIC16 this is 1.0V low and 1.8V high.

### **Sensor Polarity**

The sensor polarity can be determined by measuring the diode voltage drop across the sensor, (sensor resistance cannot be used) using a Multimeter. The direction with the highest voltage drop is the correct polarity. See Table 6.0 as an example. Pin 1 should be connected to the pullup resistor and pin 2 should be connected the ground.

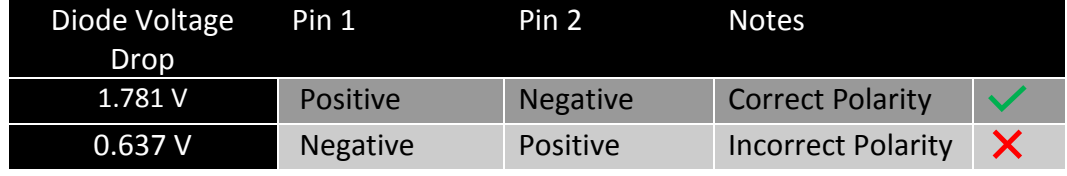

Table 6.0

### **Device Connection**

An MT sensor can be connected directly to an Emtron ECU and the internal Scope function can be used to view the signal. Once you have the signal image, config the pullup resistor and correctly set the arming threshold.

Due to the variation in sensor outputs the EIC Device requires an interface device to condition the signal to match the factory EIC thresholds (1.0V low and 1.8V high).

### **Sensor Supply and Wiring**

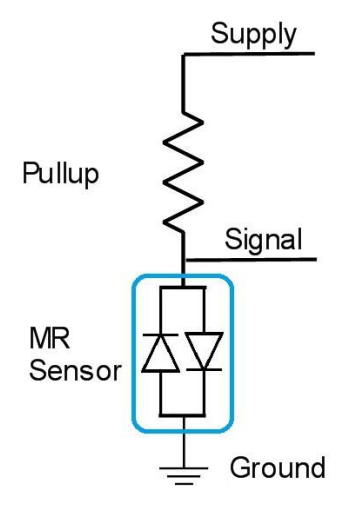

The sensor is powered through a pullup resistor. The minimum supply voltage is 8V, ideally a regulated supply should be used to ensure consistent readings. Figure 6.0 illustrates how the sensor should be wired.

**NOTE:** If the pullup resistor is too big there will be insufficient current to make the output switch. Typical Pullup resistor range is 330 Ohms to 1000 Ohms.

**NOTE:** The Low and High outputs levels will vary with different sensors, so for signal integrity each sensor output should be checked using an oscilloscope. Table 6.1 show some typical results from a Toyota Sensor

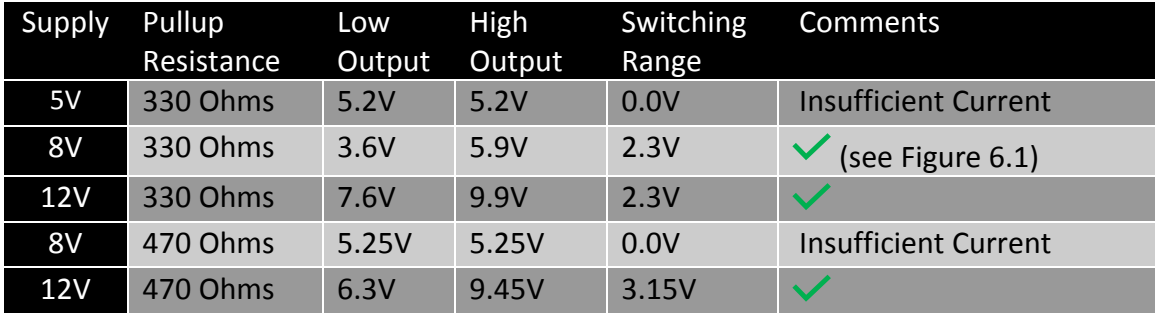

Figure 6.0. Sensor Wiring

Table 6.1

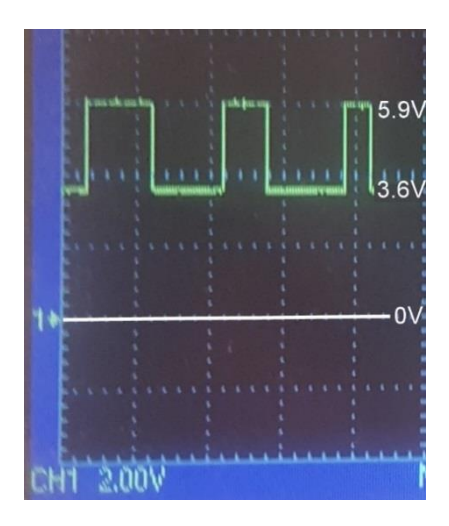

Figure 6.1 shows a scope trace of a MR Sensor with 330R pullup supplied at 8V. The High Output level is 5.9V and the Low Output Level is 3.6V.

Figure 6.1. Scope trace of MR Sensor.

### **Emtron Australia Pty Ltd**

Unit 8, 36 Lidco Street Arndell Park NSW 2148 **Australia**

(See the www for contact information)

**<www.emtron.world> www.emtronaustralia.com.au**